La traduction de cette page n'est pas terminée.

#### Onglet Préférences Générales

#### **Vue d'ensemble**

Configurer les préférences applicables à tout le site.

## **Pour y accéder**

A partir de la page [Administration Générale](https://doc.tiki.org/General-Admin), cliquer sur l'onglet **Préférences Générales**.

#### **Note**

Une partie de ces options peuvent être configurées durant l'[Installation](https://doc.tiki.org/Installation) Dans [Tiki2,](https://doc.tiki.org/Tiki2) **toutes** les options [Administration Générale](https://doc.tiki.org/Administration-G%C3%A9n%C3%A9rale) étaient sur un seul onglet.

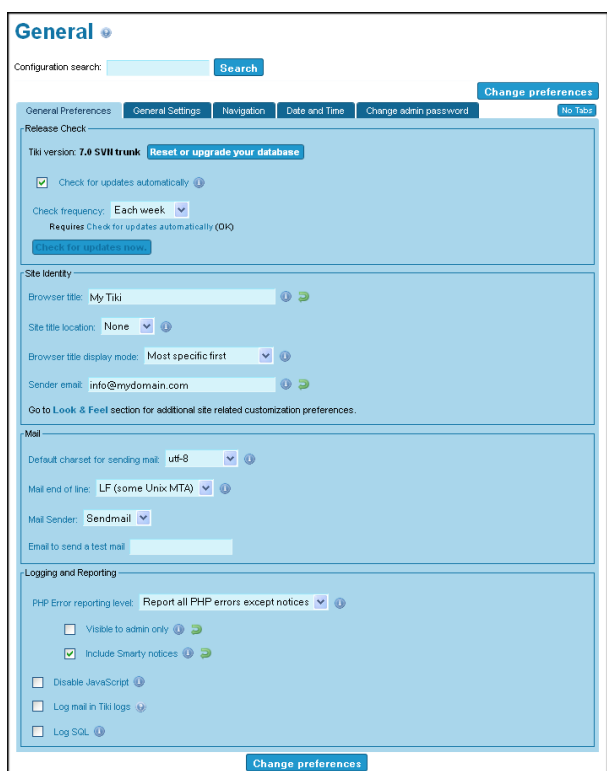

Onglet Préférences Générales

| Réglage                                      | <b>Description</b>                                                                                                    | <b>Défaut</b> |
|----------------------------------------------|----------------------------------------------------------------------------------------------------|---------------|
| <b>Vérification des</b><br>versions          |                                                                                                    |               |
| Version de Tiki                              | Affiche votre version de Tiki en cours. Cliquer sur<br>Réinitialiser ou mettre à jour votre base de données<br>pour exécuter l'Installateur Tiki.                                                                                                    |               |
| Vérifier les mises à jour<br>automatiquement | Si activé, Tiki recherchera automatiquement les nouvelles<br>mises à jour chaque fois que vous accédez à la page Général,<br>en fonction de votre choix de Fréquence des contrôles.<br>Astuce: Souscrivez à la Lettre de nouvelles Tiki pour être<br>informé des nouvelles versions. | Activé        |

#### Sujets en relation

- [Installation](https://doc.tiki.org/Installation)
- [Journal Système](https://doc.tiki.org/System-Log)
- [Thèmes et Apparence](https://doc.tiki.org/Look-and-Feel)

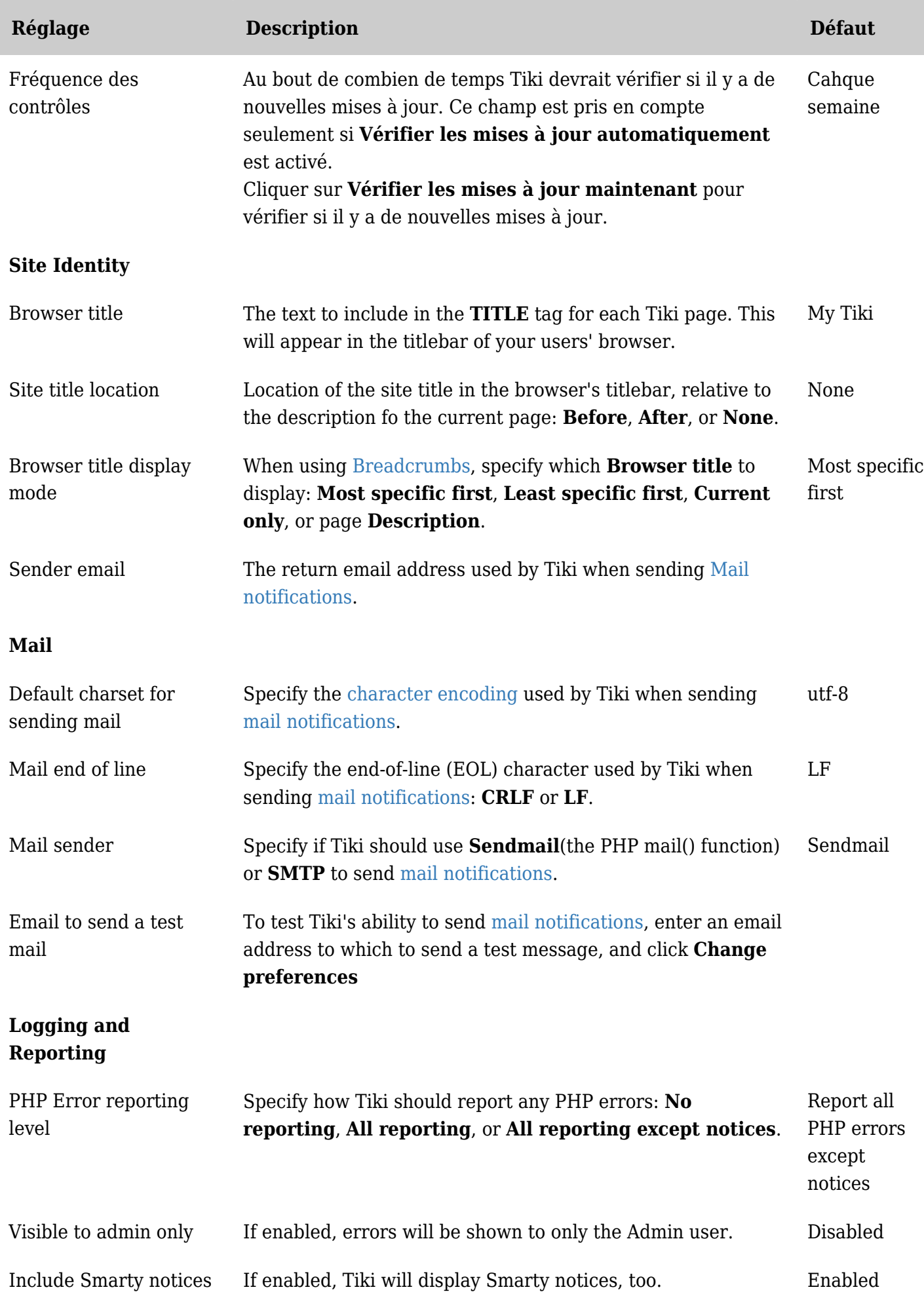

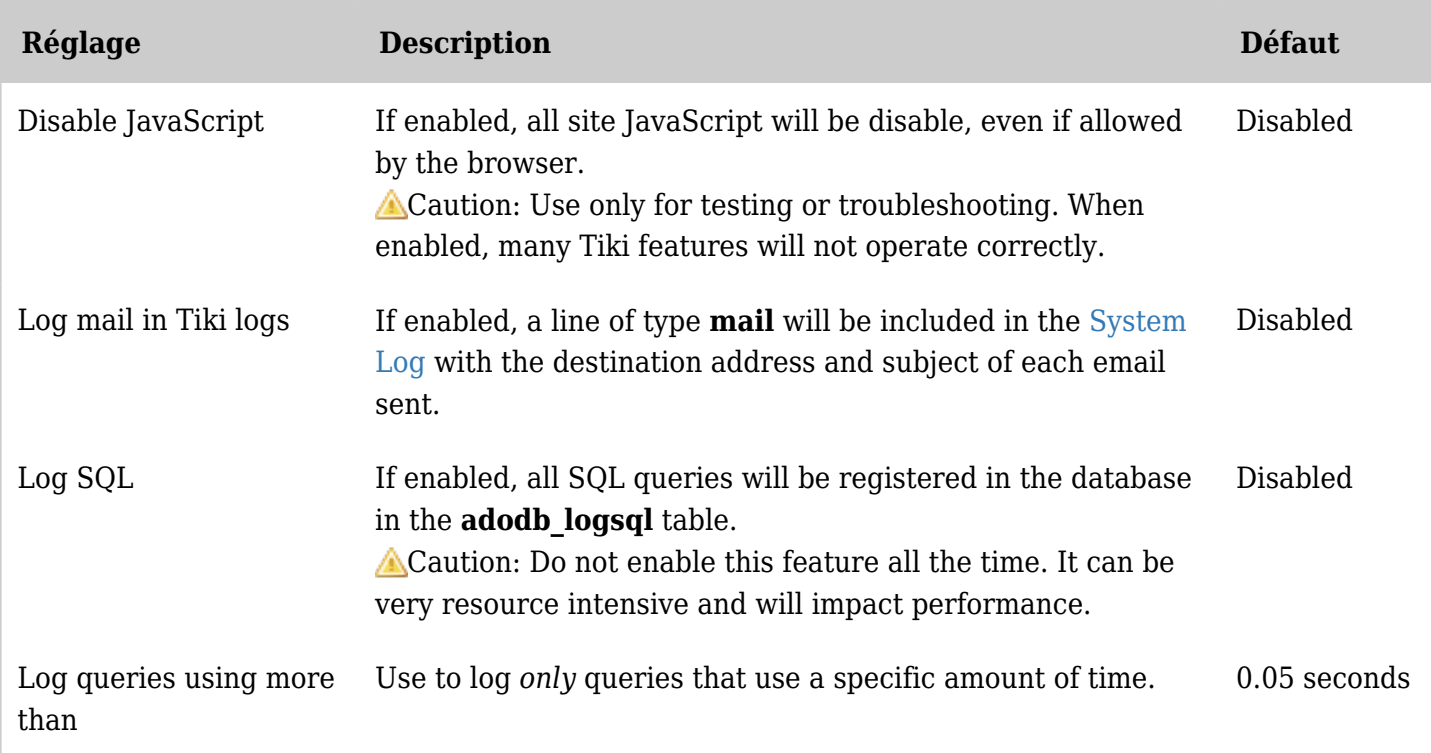

*The jQuery Sortable Tables feature must be activated for the sort feature to work.*

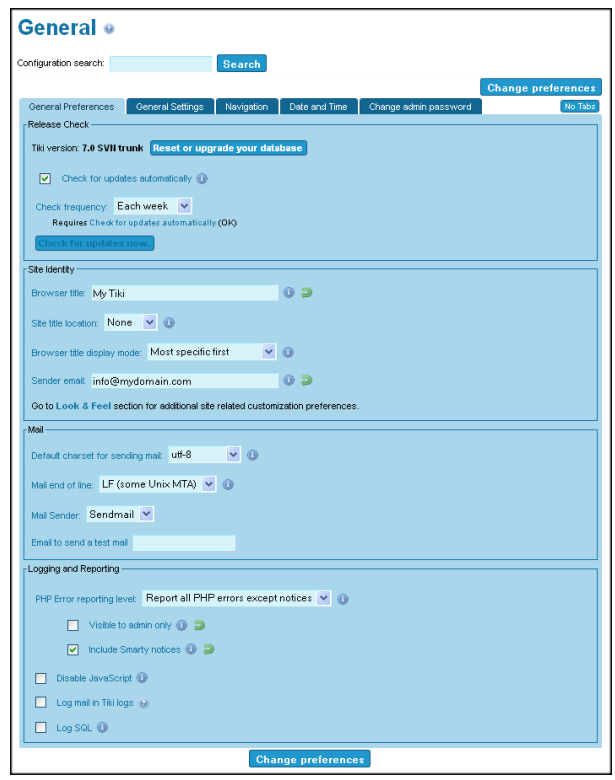

General Preferences tab

| <b>Setting</b> | <b>Description</b>                                                                                            | <b>Default</b> |
|----------------|----------------------------------------------------------------------------------------------------|----------------|
| Release Check  |                                                                                                    |                |
| Tiki version   | Displays your current Tiki version. Click Reset or Upgrade<br><b>Your Database</b> to run the Tiki installer. |                |

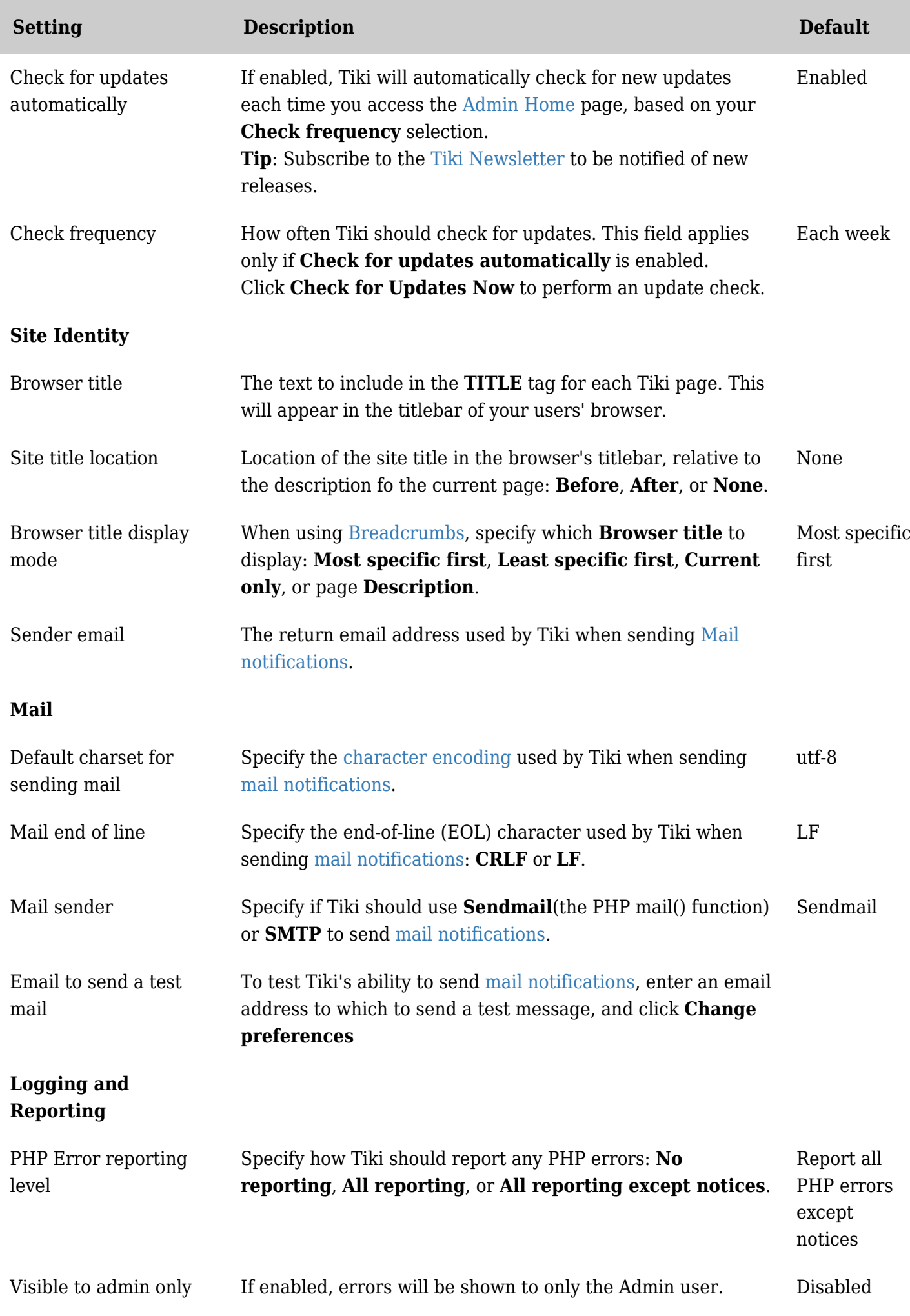

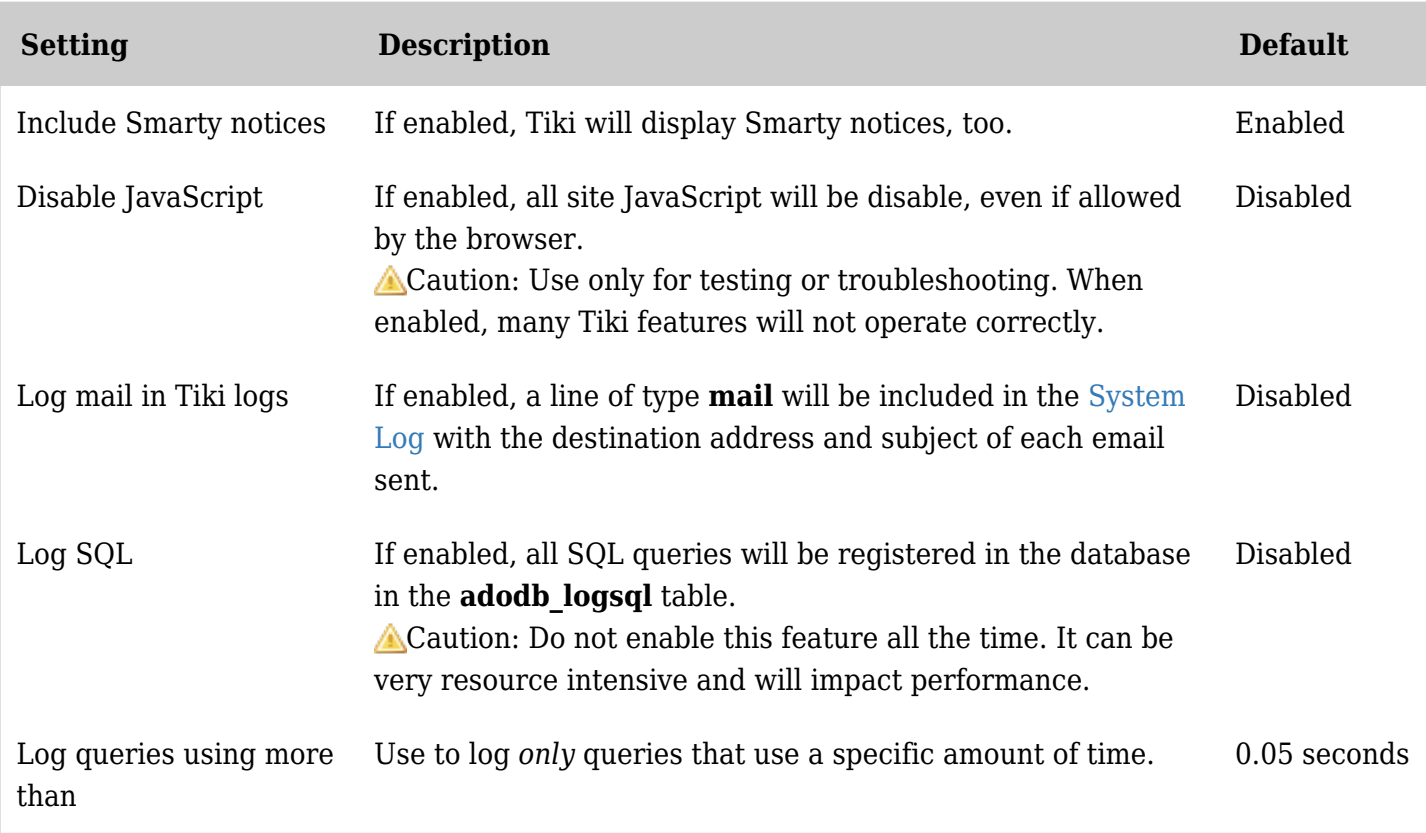

*The jQuery Sortable Tables feature must be activated for the sort feature to work.*

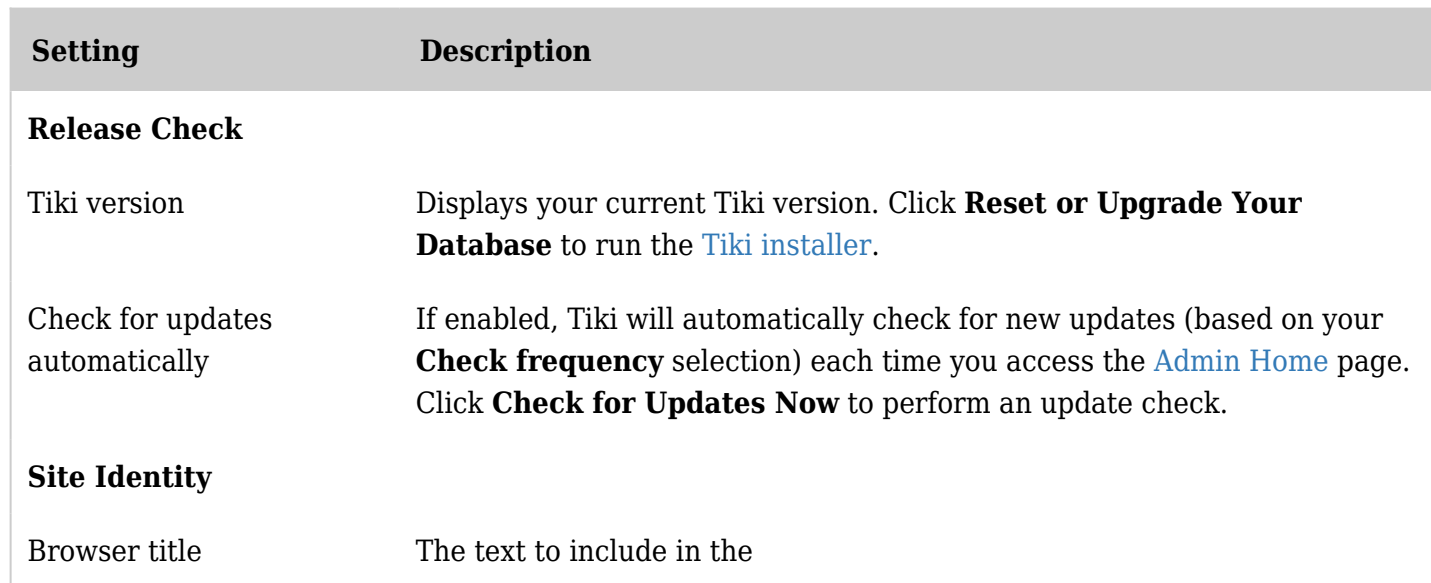

×

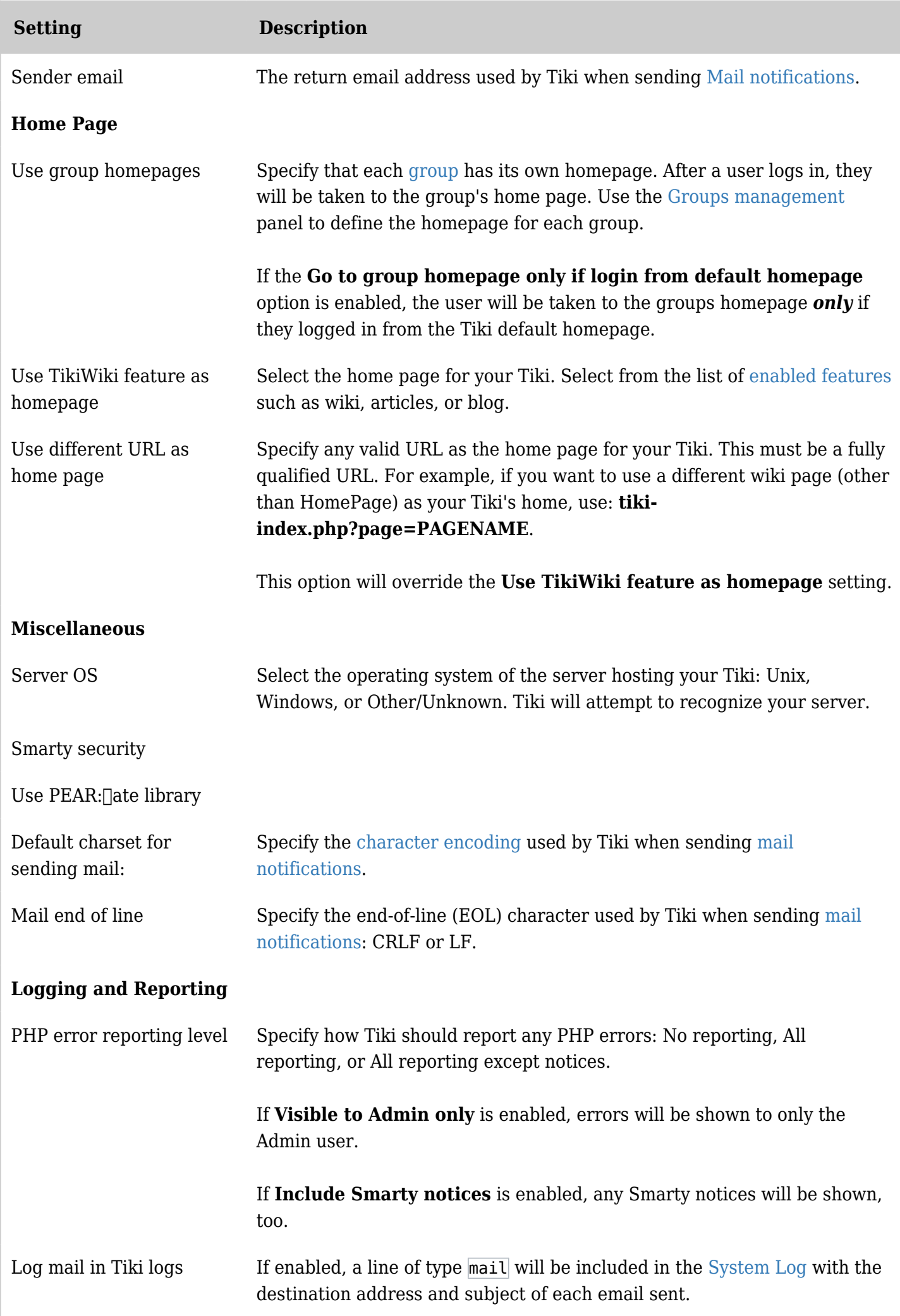

| <b>Setting</b>       | <b>Description</b>                                                                                                    |
|----------------------|----------------------------------------------------------------------------------------------------|
| Log SQL              | If enabled, all SQL queries will be registered in the database in the<br>adodb logsql table.                                        |
|                      | Use the <b>Log queries using more than</b> option to limit the logging of<br>queries to queries that use a specific amount of time. |
|                      | <b>Caution</b> : Do not enable this feature all the time. It can be very resource<br>intensive and will impact performance.         |
| <b>CSRF Security</b> |                                                                                                    |
|                      | Require confirmation if possible CSRF detected.                                                                                     |
|                      | Protect against CSRF with ticket.                                                                                                   |
|                      |                                                                                                    |

*The jQuery Sortable Tables feature must be activated for the sort feature to work.*

Click the **General** icon **x** on the [Admin Panel](https://doc.tiki.org/Admin-Panels) to display the **General** screen. Use the **General Admin** panel to set general Tiki preferences and settings.

These settings apply site-wide to your Tiki. Some General preferences require specific features to be enabled on the [Features Admin](https://doc.tiki.org/Features-Admin) panel.

General Preferences

**Note**: Prior to 1.9.9, you could specific the Tiki theme in the General Preferences. For later releases, use the [Administration: Theme](https://doc.tiki.org/tiki-editpage.php?page=Theme+Admin) page.

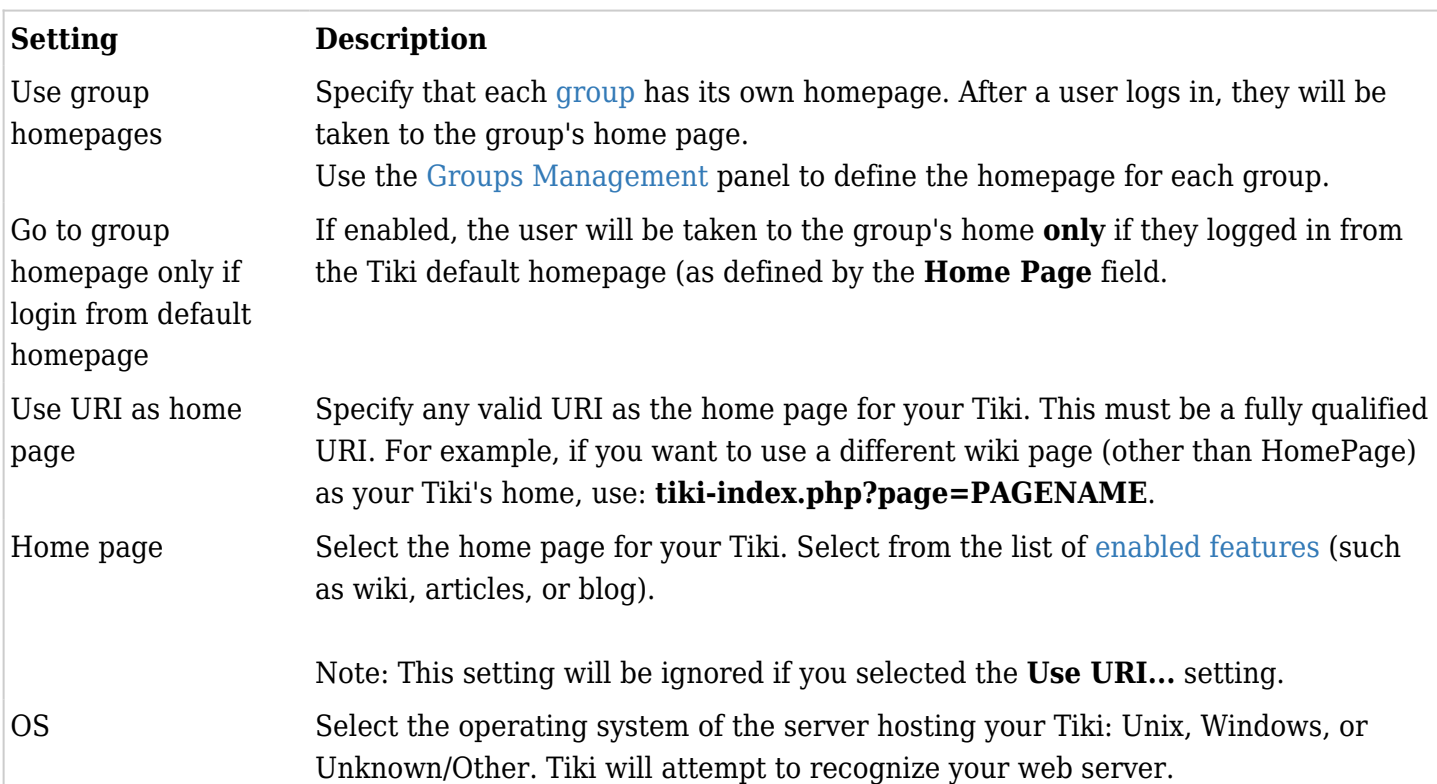

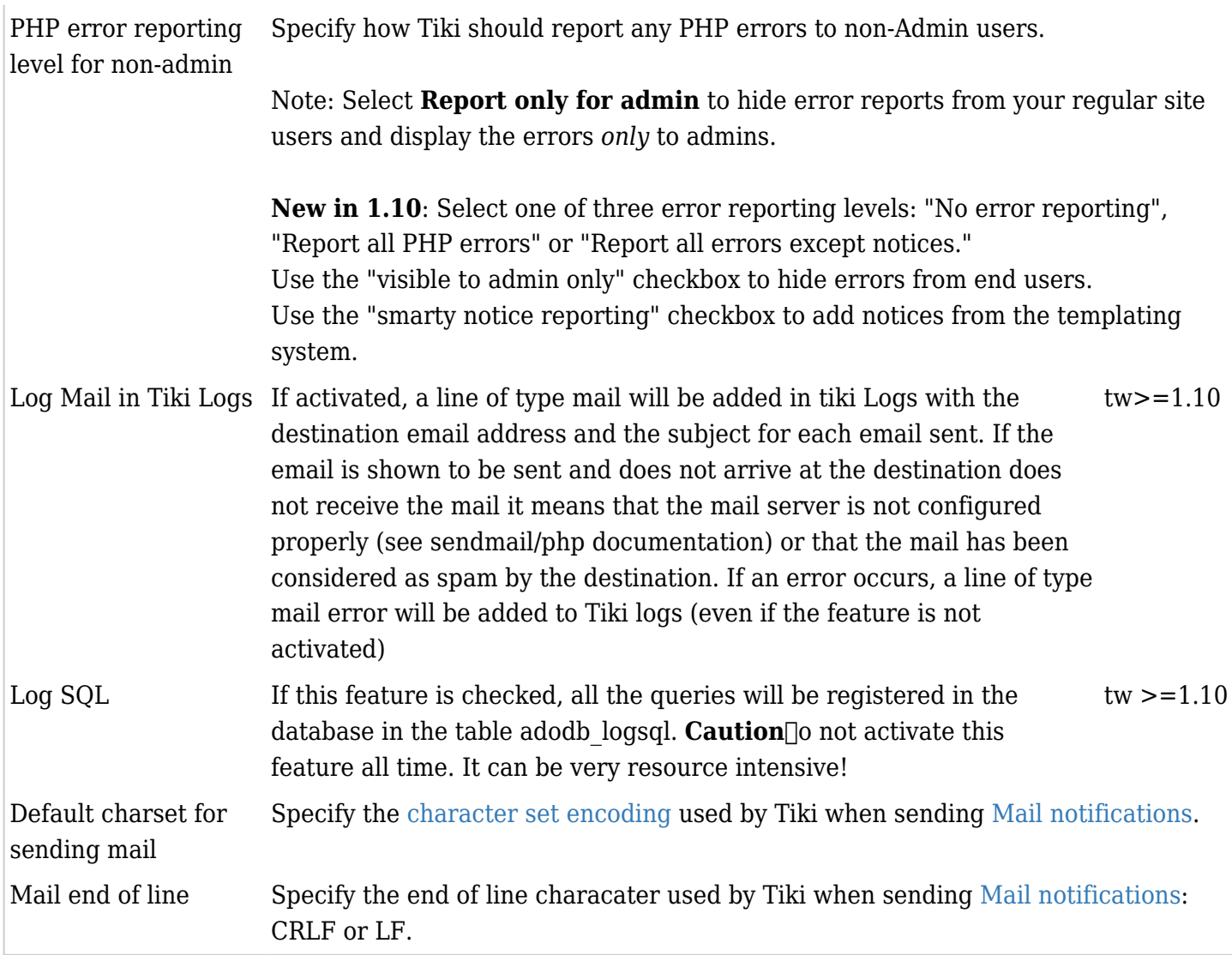

## General Settings

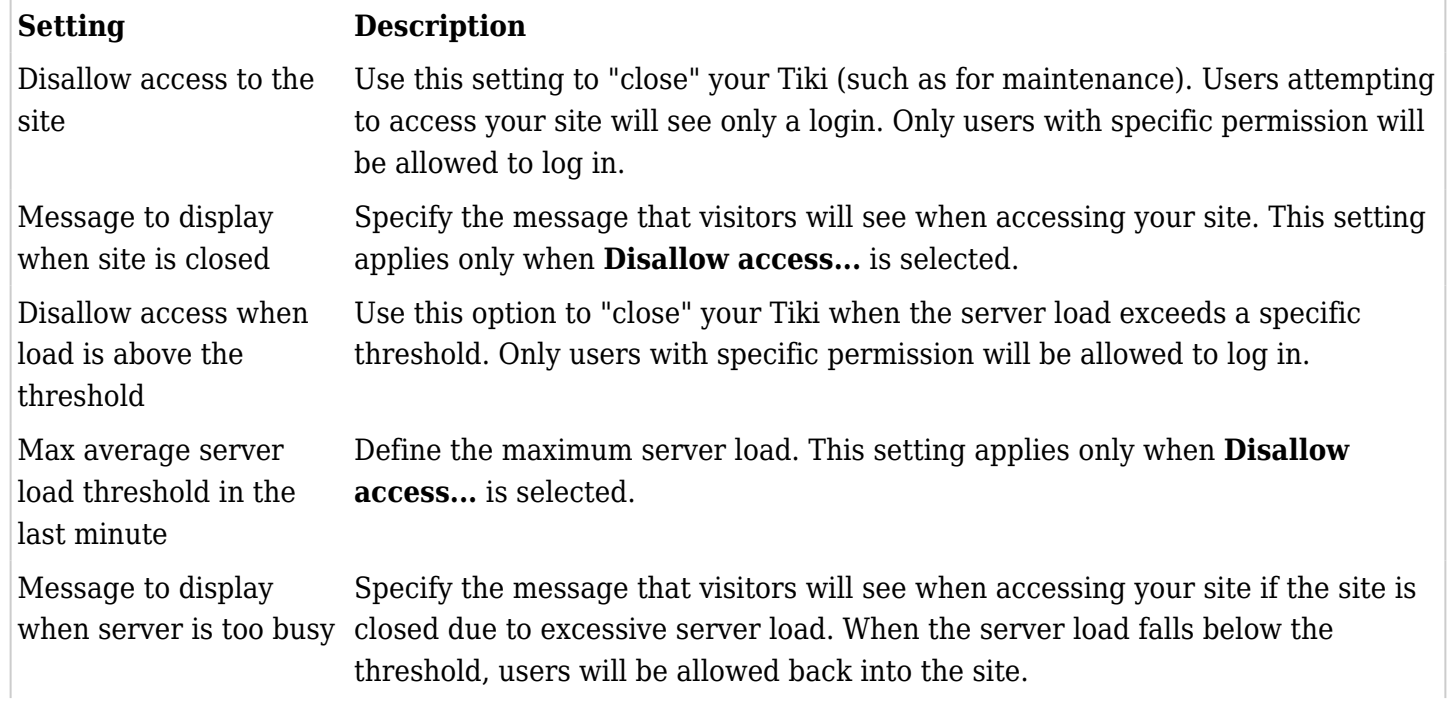

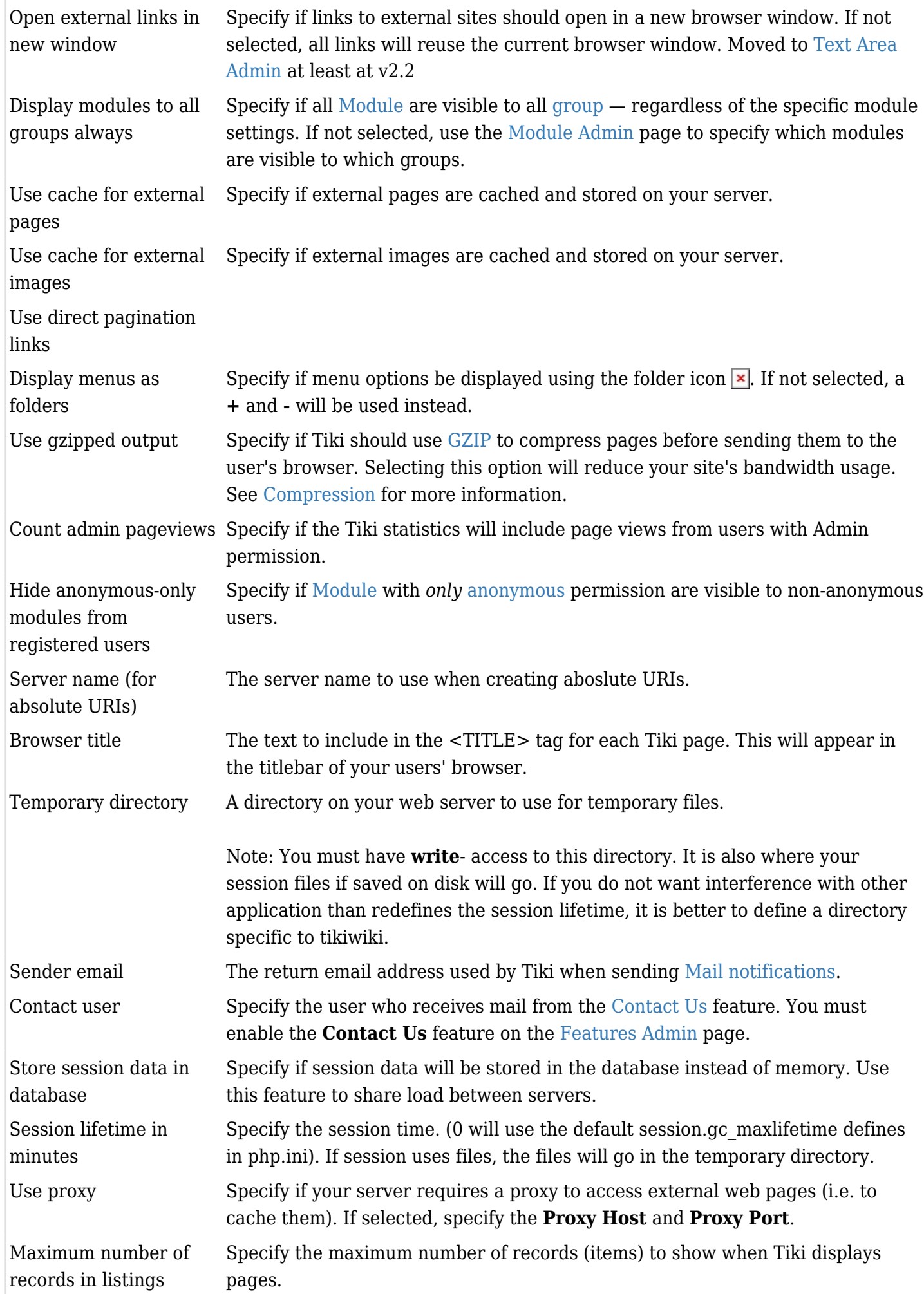

Help URL Specify the root URL for your Tiki's online help. To use the default Tiki help on this site, use: http://doc.tiki.org/tiki-index.php?page=

> Note: This option applies only when the **Help System** feature has been enabled on the [Features Admin](https://doc.tiki.org/Features-Admin) page. In 2.0 there is no such feature, there is instead a tick box "Help System:" just above this field, this now turns the help system on and off.

### Date and Time Formats

Specify the Long Date, Short Date, Long Time,and Short Time formats. The following table lists the possible format strings:

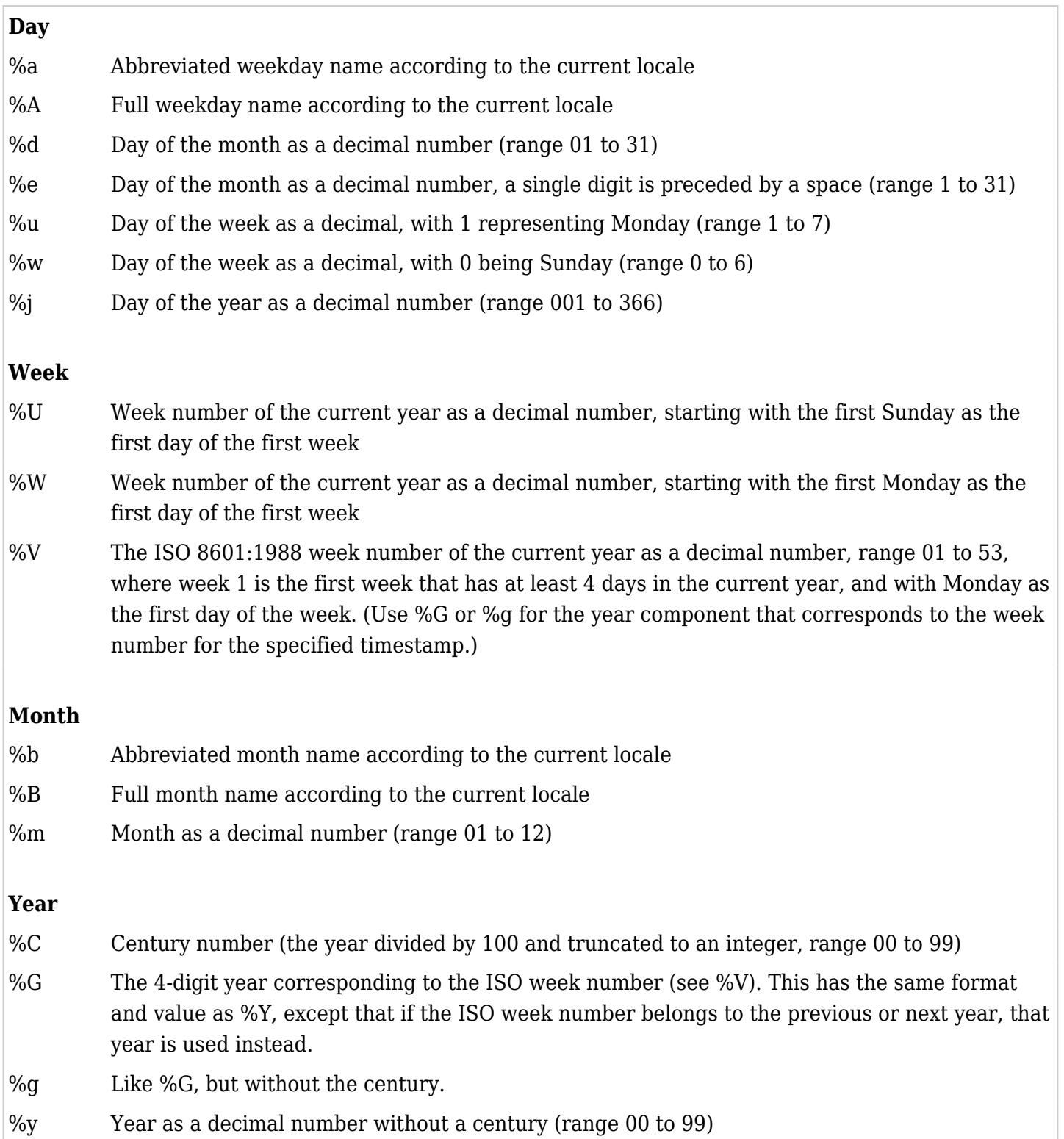

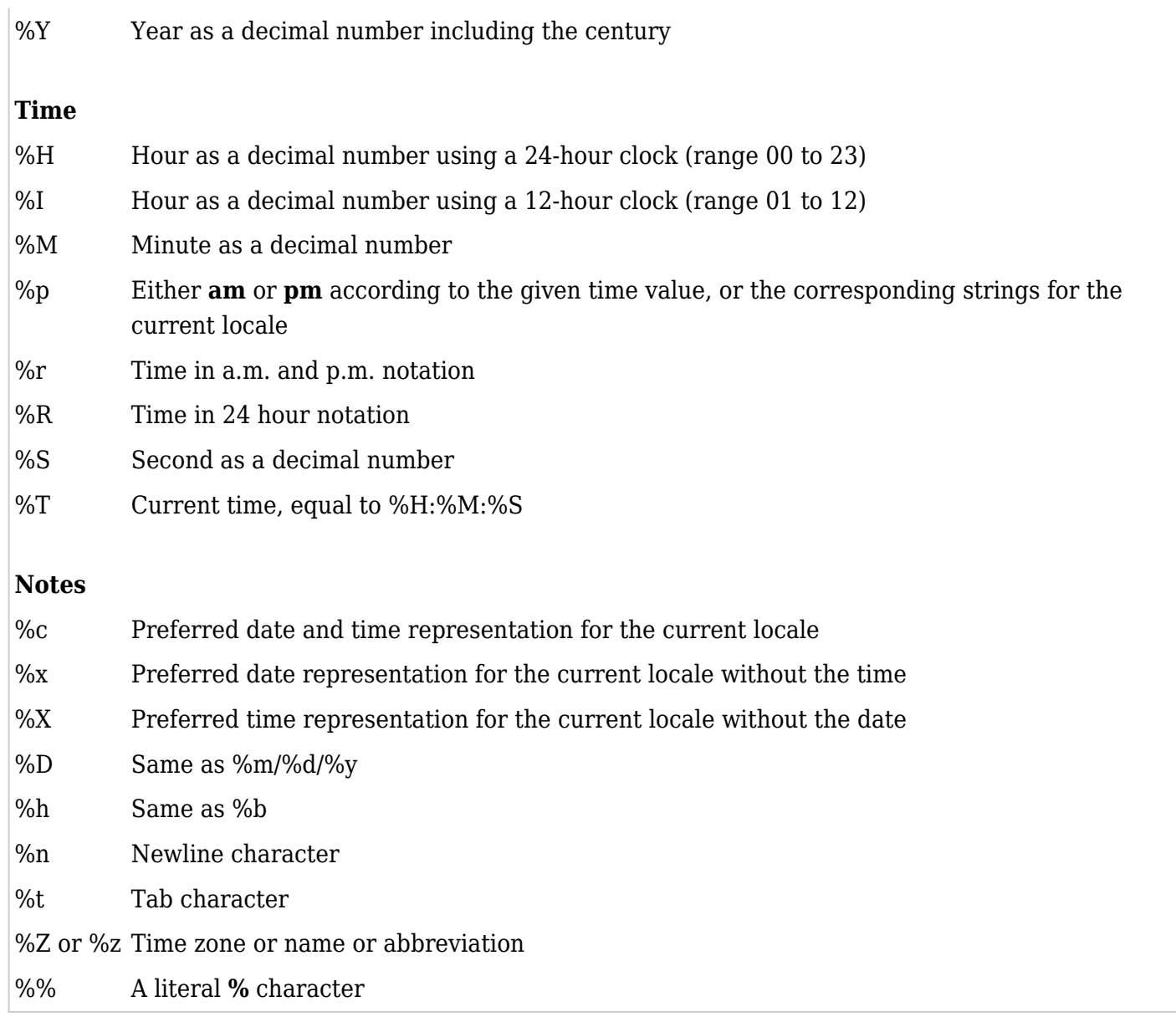

## See the [PHP Manual](http://www.php.net/manual/en/function.strftime.php) for details.

# Other Settings

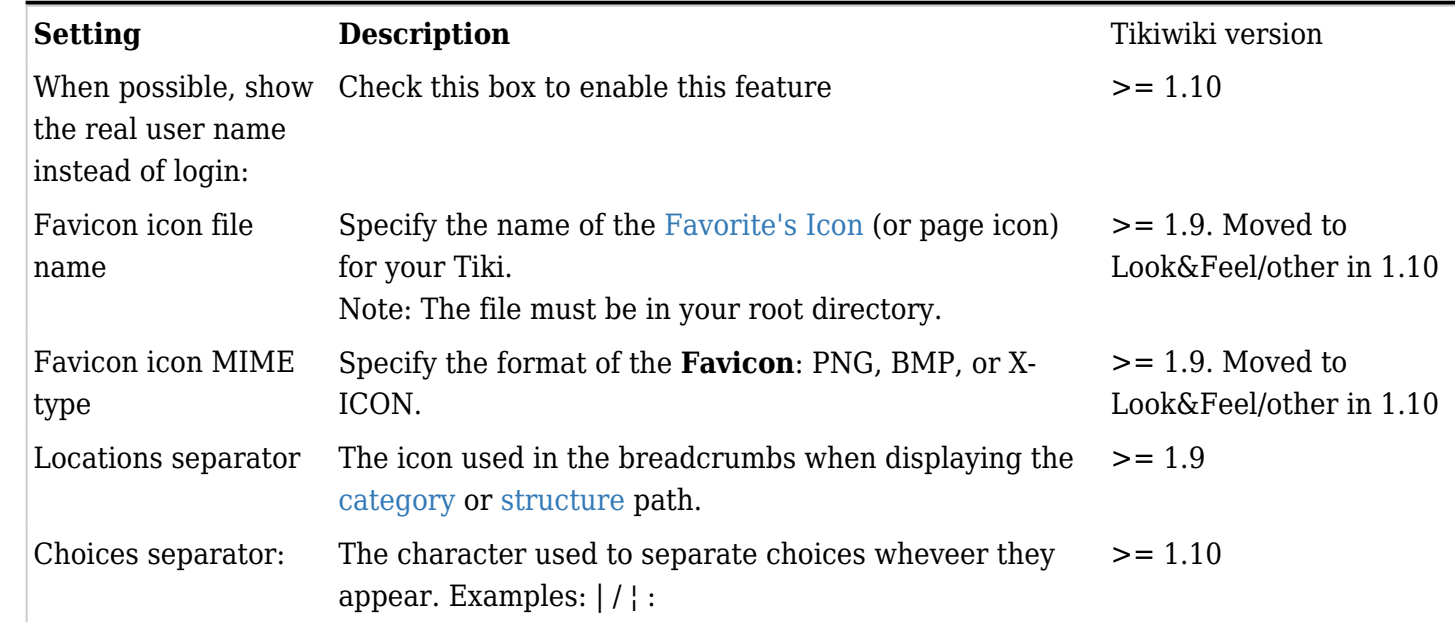

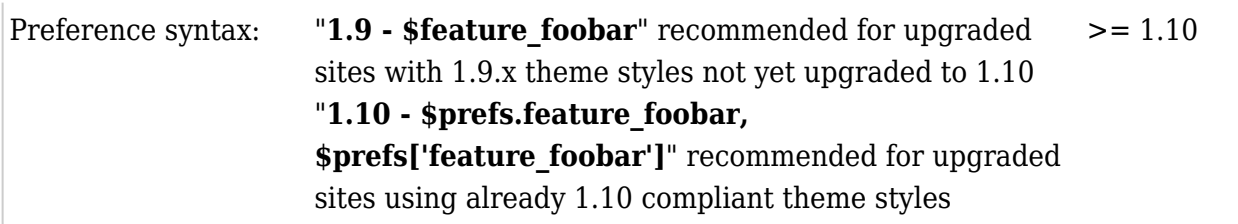

Example for an upgraded site to Tikiwiki 1.10 but still using an old 1.9.x theme style:

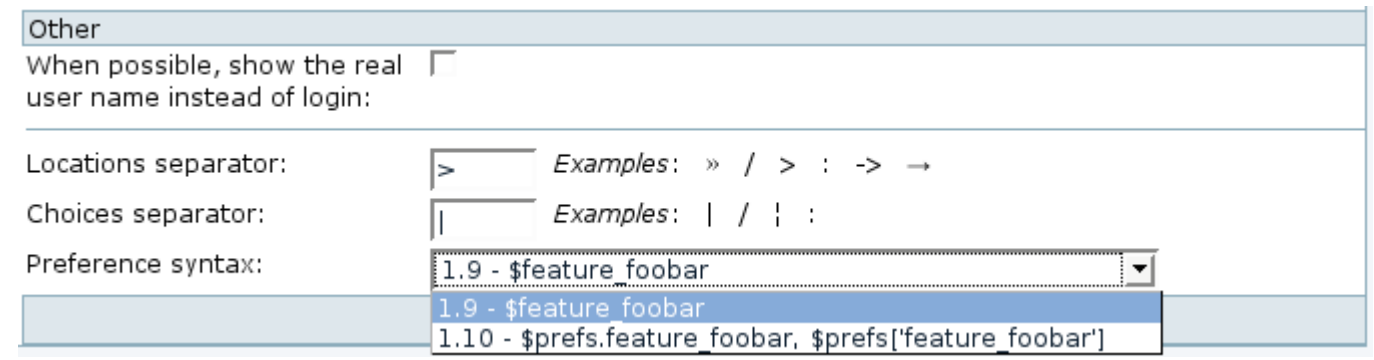

Register This Site

.

Use this option to register your Tiki with tikiwiki.org and join the [Tiki community](http://tikiwiki.org/tiki-index.php?page=TikiCommunity).

Change Admin Password

Use this option to change your Admin password. Enter a new password (case sensitive), repeat the password for verification, and click **Change Password**.